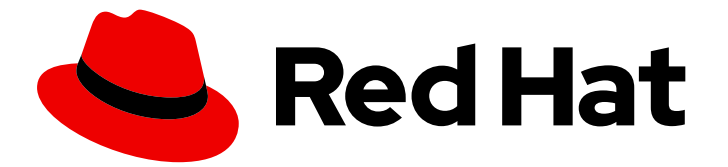

# Red Hat build of OpenJDK 21

# Using jlink to customize Java runtime environment

Last Updated: 2024-05-09

### Legal Notice

Copyright © 2024 Red Hat, Inc.

The text of and illustrations in this document are licensed by Red Hat under a Creative Commons Attribution–Share Alike 3.0 Unported license ("CC-BY-SA"). An explanation of CC-BY-SA is available at

http://creativecommons.org/licenses/by-sa/3.0/

. In accordance with CC-BY-SA, if you distribute this document or an adaptation of it, you must provide the URL for the original version.

Red Hat, as the licensor of this document, waives the right to enforce, and agrees not to assert, Section 4d of CC-BY-SA to the fullest extent permitted by applicable law.

Red Hat, Red Hat Enterprise Linux, the Shadowman logo, the Red Hat logo, JBoss, OpenShift, Fedora, the Infinity logo, and RHCE are trademarks of Red Hat, Inc., registered in the United States and other countries.

Linux ® is the registered trademark of Linus Torvalds in the United States and other countries.

Java ® is a registered trademark of Oracle and/or its affiliates.

XFS ® is a trademark of Silicon Graphics International Corp. or its subsidiaries in the United States and/or other countries.

MySQL<sup>®</sup> is a registered trademark of MySQL AB in the United States, the European Union and other countries.

Node.js ® is an official trademark of Joyent. Red Hat is not formally related to or endorsed by the official Joyent Node.js open source or commercial project.

The OpenStack ® Word Mark and OpenStack logo are either registered trademarks/service marks or trademarks/service marks of the OpenStack Foundation, in the United States and other countries and are used with the OpenStack Foundation's permission. We are not affiliated with, endorsed or sponsored by the OpenStack Foundation, or the OpenStack community.

All other trademarks are the property of their respective owners.

### Abstract

Red Hat build of OpenJDK 21 is a Red Hat offering on the Red Hat Enterprise Linux platform. The Using jlink to customize Java runtime images guide provides an overview of Jlink, and explains how to create a customized Java runtime image by using jlink.

## **Table of Contents**

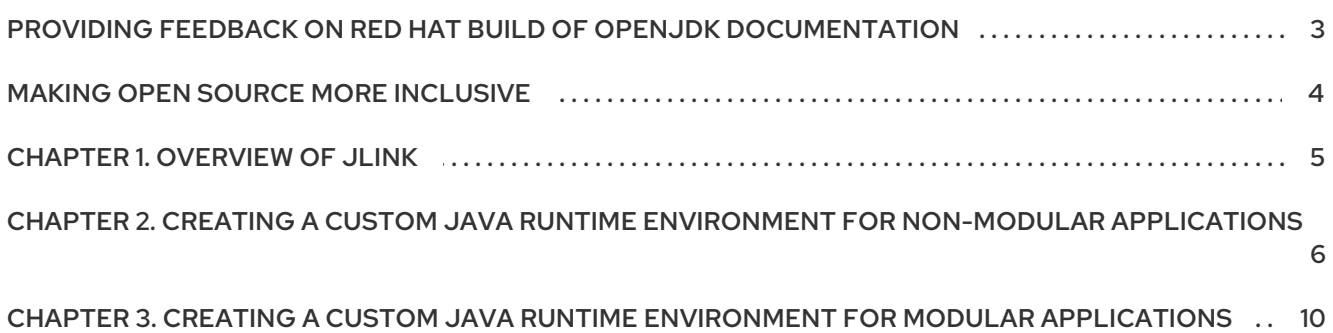

# <span id="page-6-0"></span>PROVIDING FEEDBACK ON RED HAT BUILD OF OPENJDK **DOCUMENTATION**

To report an error or to improve our documentation, log in to your Red Hat Jira account and submit an issue. If you do not have a Red Hat Jira account, then you will be prompted to create an account.

#### Procedure

- 1. Click the following link to [create](https://issues.redhat.com/secure/CreateIssueDetails!init.jspa?pid=12322020&summary=(issue+created via+link)&issuetype=1&priority=3&labels=customer-feedback&components=12332873) a ticket.
- 2. Enter a brief description of the issue in the Summary.
- 3. Provide a detailed description of the issue or enhancement in the Description. Include a URL to where the issue occurs in the documentation.
- 4. Clicking Submit creates and routes the issue to the appropriate documentation team.

# MAKING OPEN SOURCE MORE INCLUSIVE

<span id="page-7-0"></span>Red Hat is committed to replacing problematic language in our code, documentation, and web properties. We are beginning with these four terms: master, slave, blacklist, and whitelist. Because of the enormity of this endeavor, these changes will be implemented gradually over several upcoming releases. For more details, see our CTO Chris Wright's [message](https://www.redhat.com/en/blog/making-open-source-more-inclusive-eradicating-problematic-language) .

## CHAPTER 1. OVERVIEW OF JLINK

<span id="page-8-0"></span>Jlink is a Java command line tool that is used to generate a custom Java runtime environment (JRE). You can use your customized JRE to run Java applications.

Using jlink, you can create a custom runtime environment that only includes the relevant class file.

# <span id="page-9-0"></span>CHAPTER 2. CREATING A CUSTOM JAVA RUNTIME ENVIRONMENT FOR NON-MODULAR APPLICATIONS

You can create a custom Java runtime environment from a non-modular application by using the **jlink** tool.

#### **Prerequisites**

 $\bullet$  Install Installing Red Hat build of [OpenJDK](https://access.redhat.com/documentation/en-us/openjdk/17/html/installing_and_using_openjdk_17_on_rhel/installing-openjdk11-on-rhel8_openjdk#installing-jdk11-on-rhel-using-archive_openjdk) on RHEL using an archive.

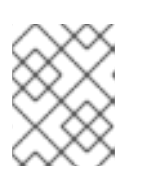

### **NOTE**

For best results, use portable Red Hat binaries as a basis for a Jlink runtime, because these binaries contain bundled libraries.

#### Procedure

- 1. Create a simple Hello World application by using the **Logger** class.
	- a. Check the base Red Hat build of OpenJDK 21 binary exists in the **jdk-17** folder:

\$ ls jdk-17 bin conf demo include jmods legal lib man NEWS release \$ ./jdk-17/bin/java -version openjdk version "17.0.10" 2021-01-19 LTS OpenJDK Runtime Environment 18.9 (build 17.0.10+9-LTS) OpenJDK 64-Bit Server VM 18.9 (build 17.0.10+9-LTS, mixed mode)

- b. Create a directory for your application:
	- \$ mkdir -p hello-example/sample
- c. Create **hello-example/sample/HelloWorld.java** file with the following content:

```
package sample;
import java.util.logging.Logger;
public class HelloWorld {
  private static final Logger LOG = Logger.getLogger(HelloWorld.class.getName());
  public static void main(String[] args) {
     LOG.info("Hello World!");
  }
}
```
d. Compile your application:

\$ ./jdk-17/bin/javac -d . \$(find hello-example -name \\*.java)

e. Run your application without a custom JRE:

\$ ./jdk-17/bin/java sample.HelloWorld Mar 09, 2021 10:48:59 AM sample.HelloWorld main INFO: Hello World!

The previous example shows the base Red Hat build of OpenJDK requiring 311 MB to run a single class.

f. *(Optional)* You can inspect the Red Hat build of OpenJDK and see many non-required modules for your application:

\$ du -sh jdk-17/ 313M jdk-17/

\$ ./jdk-17/bin/java --list-modules java.base@17.0.1 java.compiler@17.0.1 java.datatransfer@17.0.1 java.desktop@17.0.1 java.instrument@17.0.1 java.logging@17.0.1 java.management@17.0.1 java.management.rmi@17.0.1 java.naming@17.0.1 java.net.http@17.0.1 java.prefs@17.0.1 java.rmi@17.0.1 java.scripting@17.0.1 java.se@17.0.1 java.security.jgss@17.0.1 java.security.sasl@17.0.1 java.smartcardio@17.0.1 java.sql@17.0.1 java.sql.rowset@17.0.1 java.transaction.xa@17.0.1 java.xml@17.0.1 java.xml.crypto@17.0.1 jdk.accessibility@17.0.1 jdk.attach@17.0.1 jdk.charsets@17.0.1 jdk.compiler@17.0.1 jdk.crypto.cryptoki@17.0.1 jdk.crypto.ec@17.0.1 jdk.dynalink@17.0.1 jdk.editpad@17.0.1 jdk.hotspot.agent@17.0.1 jdk.httpserver@17.0.1 jdk.incubator.foreign@17.0.1 jdk.incubator.vector@17.0.1 jdk.internal.ed@17.0.1 jdk.internal.jvmstat@17.0.1 jdk.internal.le@17.0.1 jdk.internal.opt@17.0.1 jdk.internal.vm.ci@17.0.1 jdk.internal.vm.compiler@17.0.1 jdk.internal.vm.compiler.management@17.0.1 jdk.jartool@17.0.1 jdk.javadoc@17.0.1 jdk.jcmd@17.0.1 jdk.jconsole@17.0.1 jdk.jdeps@17.0.1 jdk.jdi@17.0.1 jdk.jdwp.agent@17.0.1 jdk.jfr@17.0.1 jdk.jlink@17.0.1 jdk.jpackage@17.0.1 jdk.jshell@17.0.1 jdk.jsobject@17.0.1 jdk.jstatd@17.0.1 jdk.localedata@17.0.1 jdk.management@17.0.1 jdk.management.agent@17.0.1 jdk.management.jfr@17.0.1 jdk.naming.dns@17.0.1 jdk.naming.rmi@17.0.1 jdk.net@17.0.1 jdk.nio.mapmode@17.0.1 jdk.random@17.0.1 jdk.sctp@17.0.1 jdk.security.auth@17.0.1 jdk.security.jgss@17.0.1 jdk.unsupported@17.0.1 jdk.unsupported.desktop@17.0.1 jdk.xml.dom@17.0.1 jdk.zipfs@17.0.1

This sample **Hello World** application has very few dependencies. You can use jlink to create custom runtime images for your application. With these images you can run your application with only the required Red Hat build of OpenJDK dependencies.

2. Determine module dependencies of your application using **jdeps** command:

\$ ./jdk-17/bin/jdeps -s ./sample/HelloWorld.class HelloWorld.class -> java.base HelloWorld.class -> java.logging

3. Build a custom java runtime image for your application:

\$ ./jdk-17/bin/jlink --add-modules java.base,java.logging --output custom-runtime \$ du -sh custom-runtime 50M custom-runtime/ \$ ./custom-runtime/bin/java --list-modules java.base@17.0.10 java.logging@17.0.10

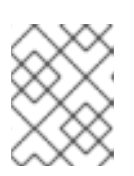

### **NOTE**

Red Hat build of OpenJDK reduces the size of your custom Java runtime image from a 313 M runtime image to a 50 M runtime image.

4. You can verify the reduced runtime of your application:

\$ ./custom-runtime/bin/java sample.HelloWorld Jan 14, 2021 12:13:26 PM HelloWorld main INFO: Hello World!

The generated JRE with your sample application does not have any other dependencies.

You can distribute your application together with your custom runtime for deployment.

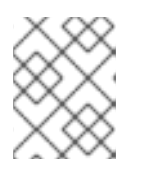

#### **NOTE**

You must rebuild the custom Java runtime images for your application with every security update of your base Red Hat build of OpenJDK.

# <span id="page-13-0"></span>CHAPTER 3. CREATING A CUSTOM JAVA RUNTIME ENVIRONMENT FOR MODULAR APPLICATIONS

You can create a custom Java runtime environment from a modular application by using the **jlink** tool.

#### **Prerequisites**

**• Install Installing Red Hat build of [OpenJDK](https://access.redhat.com/documentation/en-us/openjdk/17/html/installing_and_using_openjdk_17_on_rhel/installing-openjdk11-on-rhel8_openjdk#installing-jdk11-on-rhel-using-archive_openjdk) on RHEL using an archive.** 

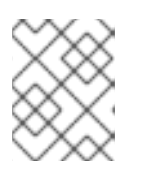

#### **NOTE**

For best results, use portable Red Hat binaries as a basis for a Jlink runtime, because these binaries contain bundled libraries.

#### Procedure

- 1. Create a simple Hello World application by using the **Logger** class.
	- a. Check the base Red Hat build of OpenJDK 21 binary exists in the **jdk-17** folder:

\$ ls jdk-17 bin conf demo include jmods legal lib man NEWS release \$ ./jdk-17/bin/java -version openjdk version "17.0.10" 2021-01-19 LTS OpenJDK Runtime Environment 18.9 (build 17.0.10+9-LTS) OpenJDK 64-Bit Server VM 18.9 (build 17.0.10+9-LTS, mixed mode)

b. Create a directory for your application:

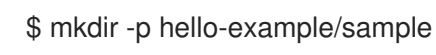

c. Create **hello-example/sample/HelloWorld.java** file with the following content:

```
package sample;
import java.util.logging.Logger;
public class HelloWorld {
  private static final Logger LOG = Logger.getLogger(HelloWorld.class.getName());
  public static void main(String[] args) {
     LOG.info("Hello World!");
  }
}
```
d. Create a file called **hello-example/module-info.java** and include the following code in the file:

module sample { requires java.logging; }

e. Compile your application:

\$ ./jdk-17/bin/javac -d example \$(find hello-example -name \\*.java)

f. Run your application *without* a custom JRE:

\$ ./jdk-17/bin/java -cp example sample.HelloWorld Mar 09, 2021 10:48:59 AM sample.HelloWorld main INFO: Hello World!

The previous example shows the base Red Hat build of OpenJDK requiring 311 MB to run a single class.

g. *(Optional)* You can inspect the Red Hat build of OpenJDK and see many non-required modules for your application:

\$ du -sh jdk-17/ 313M jdk-17/

\$ ./jdk-17/bin/java --list-modules java.base@17.0.1 java.compiler@17.0.1 java.datatransfer@17.0.1 java.desktop@17.0.1 java.instrument@17.0.1 java.logging@17.0.1 java.management@17.0.1 java.management.rmi@17.0.1 java.naming@17.0.1 java.net.http@17.0.1 java.prefs@17.0.1 java.rmi@17.0.1 java.scripting@17.0.1 java.se@17.0.1 java.security.jgss@17.0.1 java.security.sasl@17.0.1 java.smartcardio@17.0.1 java.sql@17.0.1 java.sql.rowset@17.0.1 java.transaction.xa@17.0.1 java.xml@17.0.1 java.xml.crypto@17.0.1 jdk.accessibility@17.0.1 jdk.attach@17.0.1 jdk.charsets@17.0.1 jdk.compiler@17.0.1 jdk.crypto.cryptoki@17.0.1 jdk.crypto.ec@17.0.1 jdk.dynalink@17.0.1 jdk.editpad@17.0.1 jdk.hotspot.agent@17.0.1 jdk.httpserver@17.0.1 jdk.incubator.foreign@17.0.1 jdk.incubator.vector@17.0.1 jdk.internal.ed@17.0.1 jdk.internal.jvmstat@17.0.1 jdk.internal.le@17.0.1

jdk.internal.opt@17.0.1 jdk.internal.vm.ci@17.0.1 jdk.internal.vm.compiler@17.0.1 jdk.internal.vm.compiler.management@17.0.1 jdk.jartool@17.0.1 jdk.javadoc@17.0.1 jdk.jcmd@17.0.1 jdk.jconsole@17.0.1 jdk.jdeps@17.0.1 jdk.jdi@17.0.1 jdk.jdwp.agent@17.0.1 jdk.jfr@17.0.1 jdk.jlink@17.0.1 jdk.jpackage@17.0.1 jdk.jshell@17.0.1 jdk.jsobject@17.0.1 jdk.jstatd@17.0.1 jdk.localedata@17.0.1 jdk.management@17.0.1 jdk.management.agent@17.0.1 jdk.management.jfr@17.0.1 jdk.naming.dns@17.0.1 jdk.naming.rmi@17.0.1 jdk.net@17.0.1 jdk.nio.mapmode@17.0.1 jdk.random@17.0.1 jdk.sctp@17.0.1 jdk.security.auth@17.0.1 jdk.security.jgss@17.0.1 jdk.unsupported@17.0.1 jdk.unsupported.desktop@17.0.1 jdk.xml.dom@17.0.1 jdk.zipfs@17.0.1

This sample **Hello World** application has very few dependencies. You can use jlink to create custom runtime images for your application. With these images you can run your application with only the required Red Hat build of OpenJDK dependencies.

2. Create your application module:

#### \$ mkdir sample-module

\$ ./jdk-17/bin/jmod create --class-path example/ --main-class sample.HelloWorld --moduleversion 1.0.0 -p example sample-module/hello.jmod

3. Create a custom JRE with the required modules and a custom application launcher for your application:

\$ ./jdk-17/bin/jlink --launcher hello=sample/sample.HelloWorld --module-path sample-module --add-modules sample --output custom-runtime

4. List the modules of the produced custom JRE. Observe that only a fraction of the original Red Hat build of OpenJDK remains.

\$ du -sh custom-runtime 50M custom-runtime/

\$ ./custom-runtime/bin/java --list-modules java.base@17.0.10 java.logging@17.0.10 sample@1.0.0

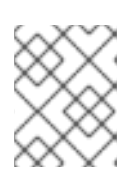

### **NOTE**

Red Hat build of OpenJDK reduces the size of your custom Java runtime image from a 313 M runtime image to a 50 M runtime image.

5. Launch the application using the **hello** launcher:

\$ ./custom-runtime/bin/hello Jan 14, 2021 12:13:26 PM HelloWorld main INFO: Hello World!

The generated JRE with your sample application does not have any other dependencies besides **java.base**, **java.logging**, and **sample** module.

You can distribute your application that is bundled with the custom runtime in **custom-runtime**. This custom runtime includes your application.

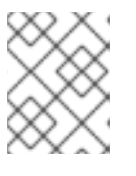

### **NOTE**

You must rebuild the custom Java runtime images for your application with every security update of your base Red Hat build of OpenJDK.

*Revised on 2024-05-09 14:53:28 UTC*